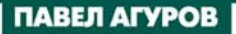

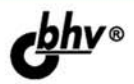

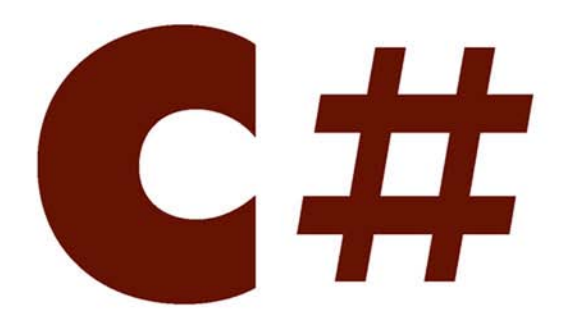

# РАЗРАБОТКА КОМПОНЕНТОВ **B MS VISUAL STUDIO** 2005/2008

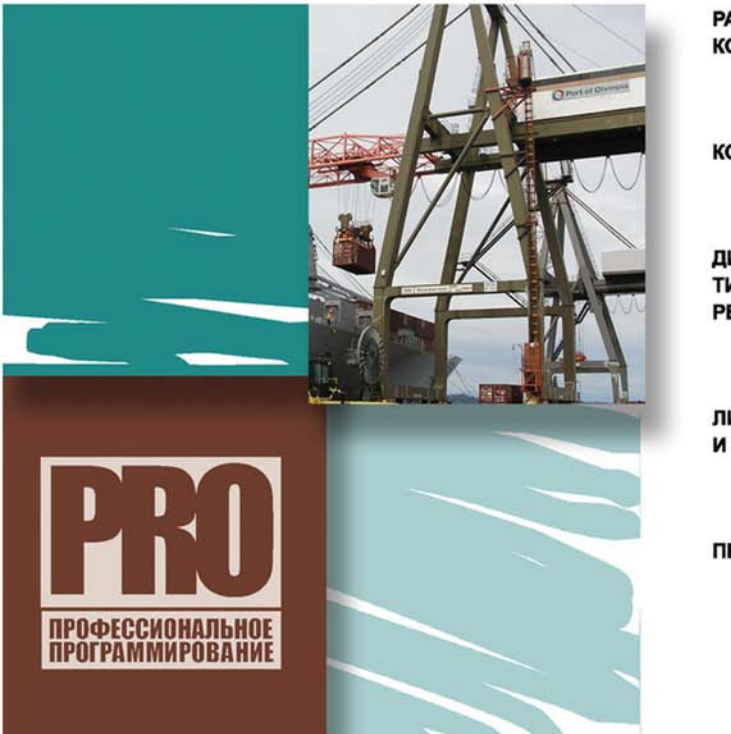

РАЗРАБОТКА И ОТЛАДКА **КОМПОНЕНТОВ** 

**KOMNOHEHTLI WIN FORMS** 

ДИЗАЙНЕРЫ. КОНВЕРТЕРЫ ТИПА, СЕРВИСЫ, РЕДАКТОРЫ ТИПОВ

**ЛИЦЕНЗИРОВАНИЕ** И РАСПРОСТРАНЕНИЕ

**ПРАКТИЧЕСКИЕ ПРИМЕРЫ** 

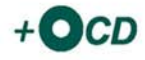

#### **Павел Агуров**

# # РАЗРАБОТКА КОМПОНЕНТОВ **B MS VISUAL STUDIO** 2005/2008

Санкт-Петербург «БХВ-Петербург» 2008

УДК 681.3.068+800.92 ББК 32.973.26-018.1

А27

#### **Агуров П. В.**

А27 C#. Разработка компонентов в MS Visual Studio 2005/2008. — СПб.: БХВ-Петербург, 2008. — 480 с.: ил. + CD-ROM — (Профессиональное программирование)

ISBN 978-5-9775-0295-5

Книга содержит всю необходимую информацию для создания полноценных компонентов Win Forms на языке C# в MS Visual Studio 2005/2008, начиная с разработки и отладки и заканчивая лицензированием и распространением. Рассмотрены дизайнеры, конвертеры типа, сервисы, редакторы типов и многое другое. Информация о каждом классе, описанном в книге, сопровождается примером его использования. Весь программмный код является авторской разработкой и проверен на практике. На компакт-диске приведены примеры из книги.

*Для программистов*

УДК 681.3.068+800.92 ББК 32.973.26-018.1

#### **Группа подготовки издания:**

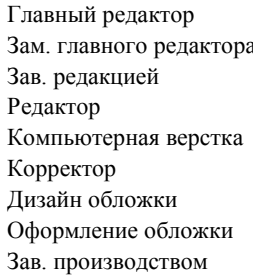

Главный редактор *Екатерина Кондукова* Зам. главного редактора *Игорь Шишигин* Зав. редакцией *Григорий Добин* Редактор *Анна Кузьмина* Компьютерная верстка *Ольги Сергиенко* Корректор *Зинаида Дмитриева* Дизайн обложки *Игоря Цырульникова* Оформление обложки *Елены Беляевой* Зав. производством *Николай Тверских* 

Лицензия ИД № 02429 от 24.07.00. Подписано в печать 23.05.08. Формат 70 $\times$ 100<sup>1</sup>/<sub>16</sub>. Печать офсетная. Усл. печ. л. 38,7. Тираж 1500 экз. Заказ № "БХВ-Петербург", 194354, Санкт-Петербург, ул. Есенина, 5Б.

Отпечатано с готовых диапозитивов в ГУП "Типография "Наука" 199034, Санкт-Петербург, 9 линия, 12

ISBN 978-5-9775-0295-5 © Агуров П. В., 2008

© Оформление, издательство "БХВ-Петербург", 2008

# Оглавление

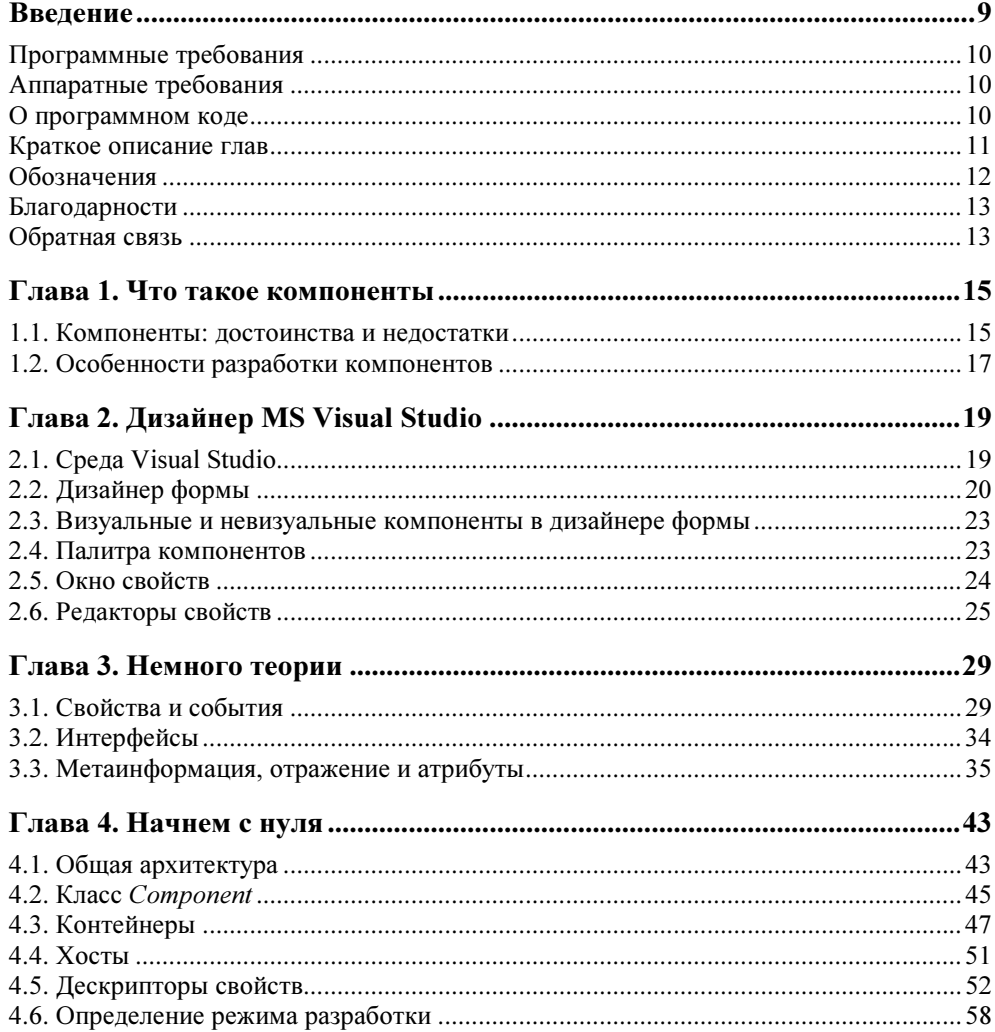

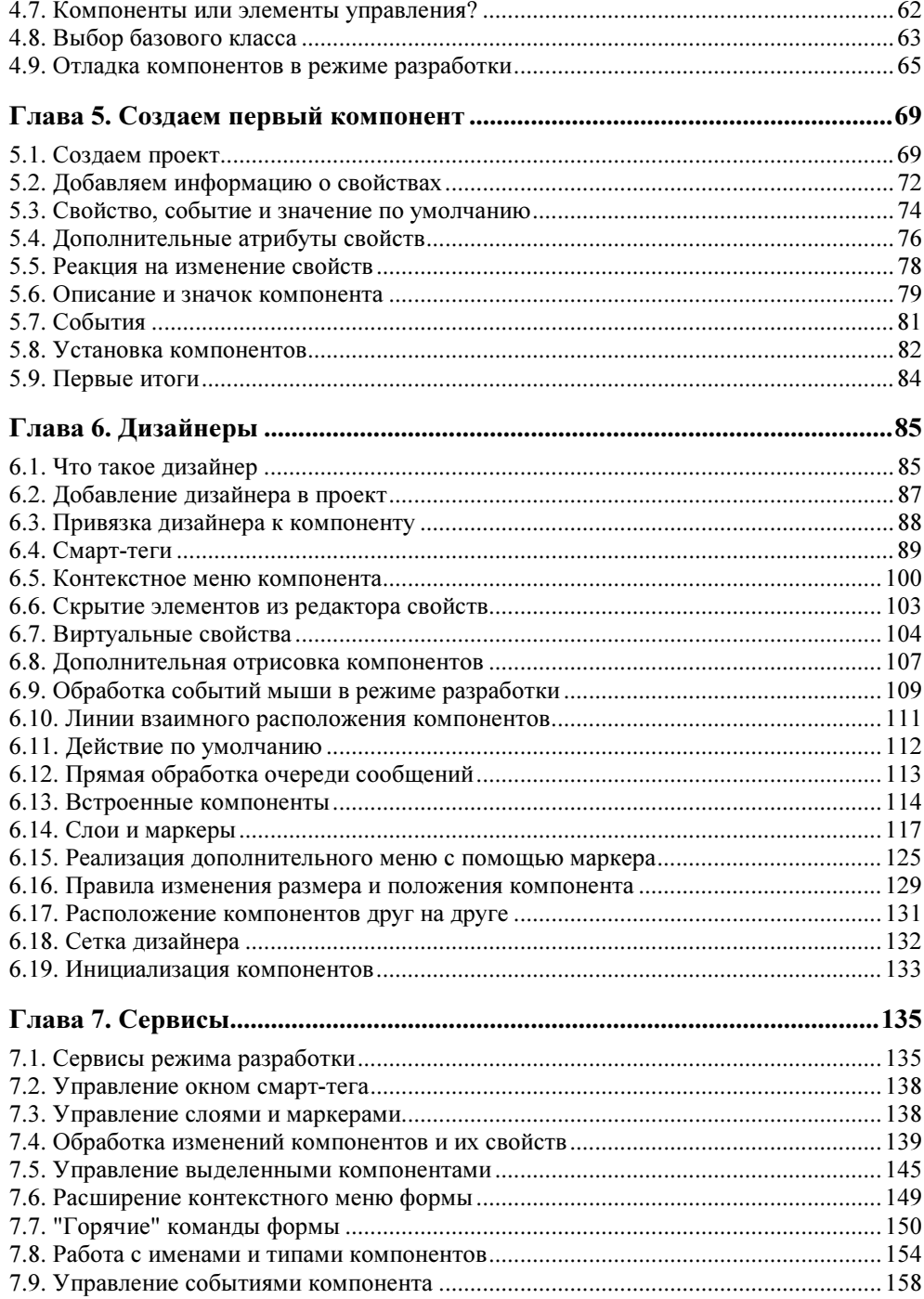

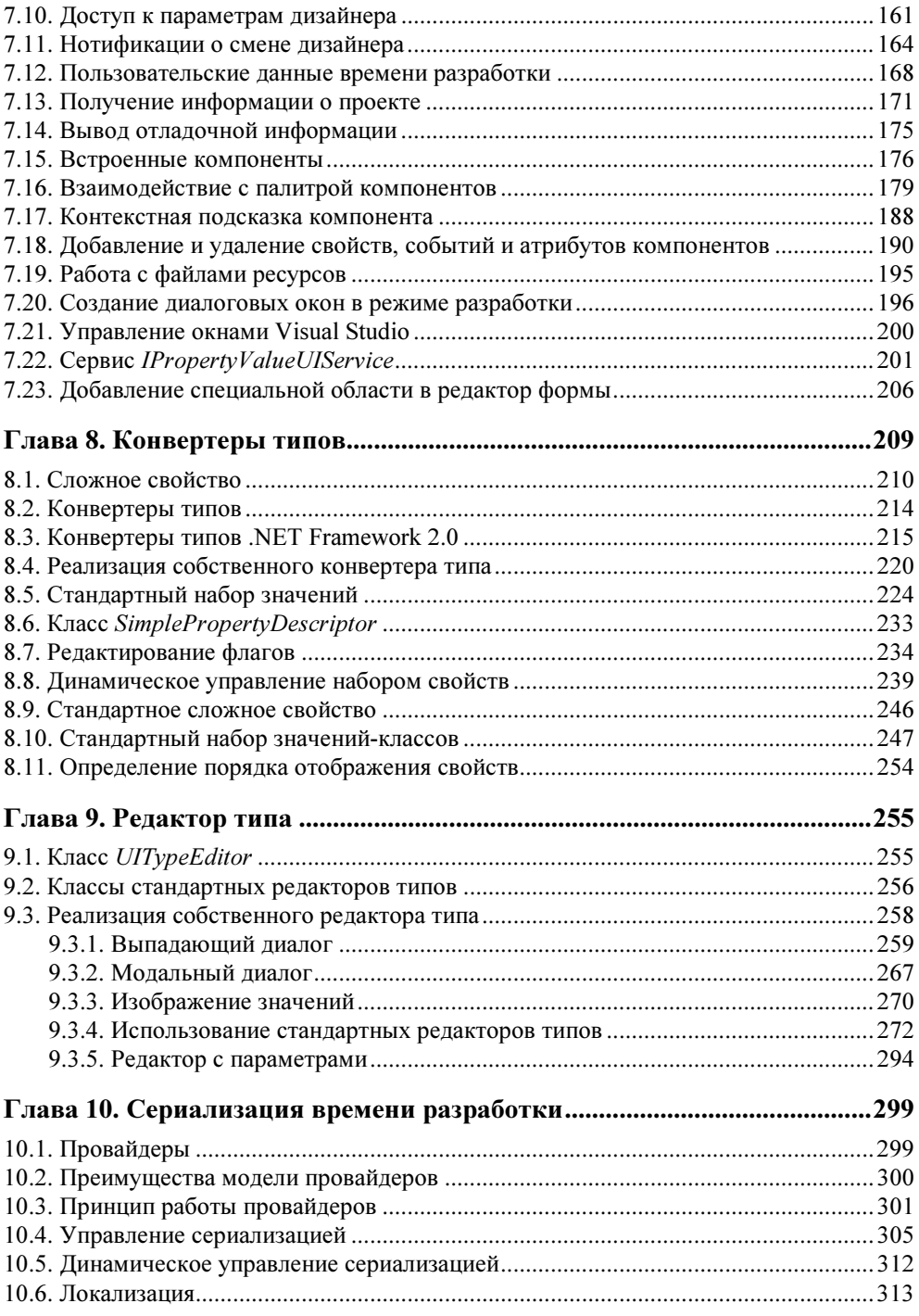

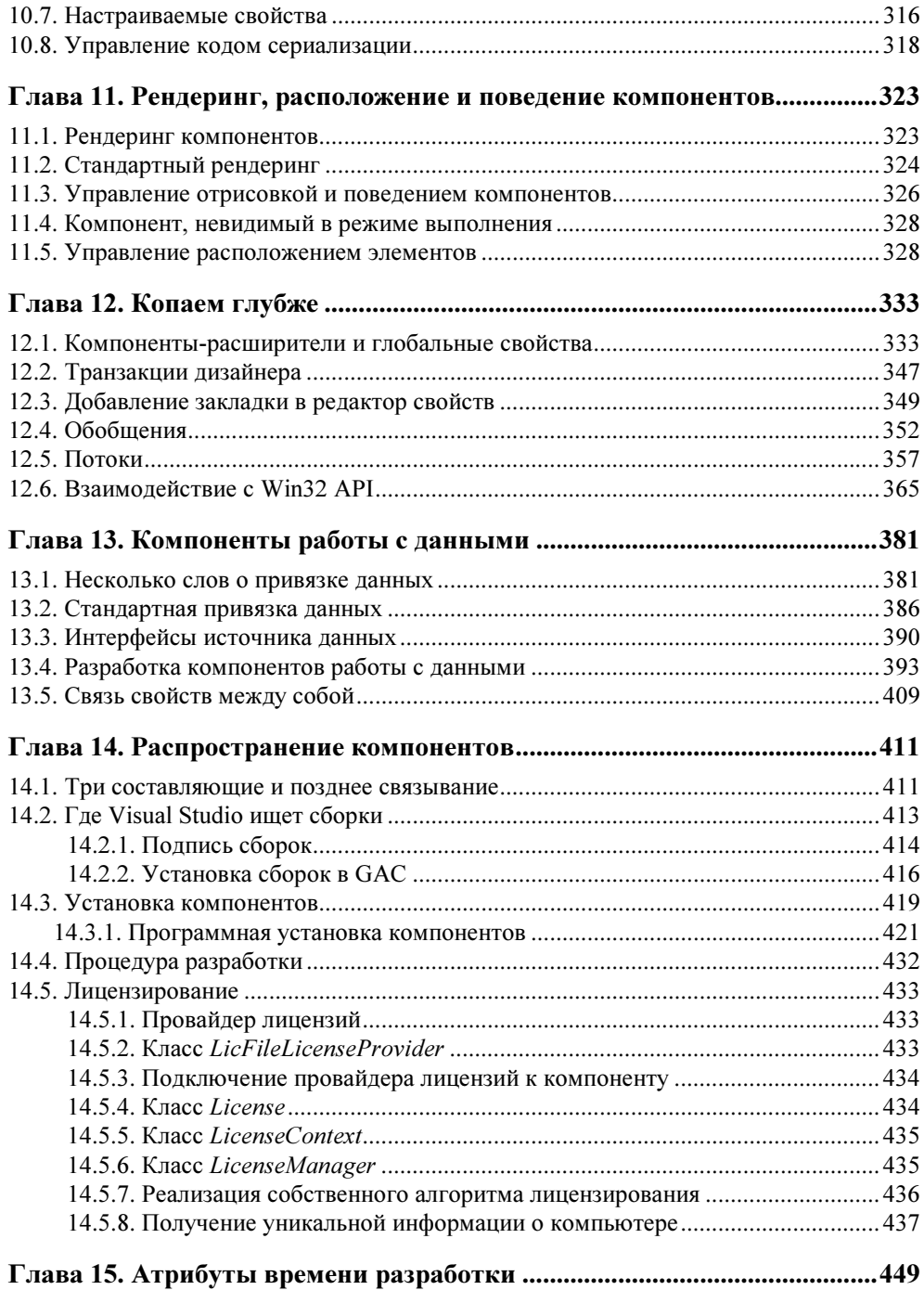

<u> 1989 - Johann Barbara, martxa a</u>

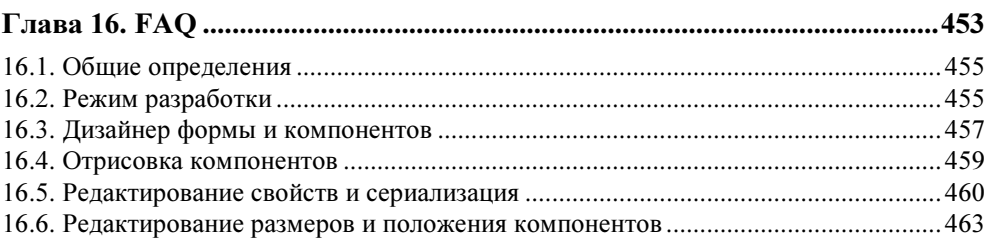

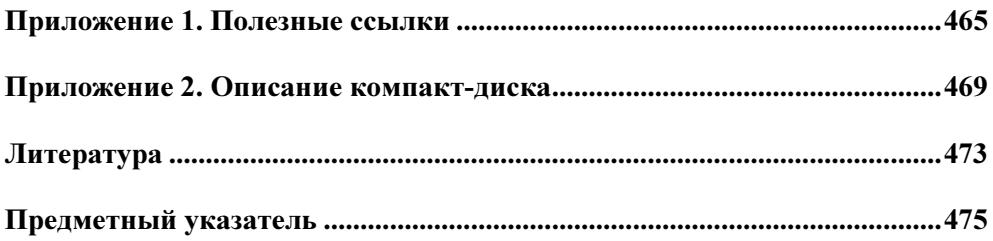

Современные информационные технологии и эффективные решения для вашего предприятия

#### О компании EPAM Systems

EPAM Systems - крупнейший разработчик проектного (заказного) программного обеспечения и один из ведущих игроков в области консалтинга в Центральной и Восточной Европе. Основана в 1993 г. В штате более 4500 специалистов, выполняющих проекты в более чем 30 странах мира.

Отделения компании расположены в России, Республике Беларусь, Украине, Армении, Казахстане, США, Венгрии, Великобритании, Германии,

Среди клиентов EPAM Systems: SAP, Microsoft, Oracle, BEA Systems, "Ренессанс-Капитал", S7 Airlines, "Газпром нефть", "РосНефть", "Росэнергоатом", Российский фонд федерального имущества, Агентство по Информатизации и Связи Республики Казахстан, Reuters, Samsung America, Colgate-Palmolive, AeroMexico, Coca-Cola, London Stock Exchange и другие.

www.epam-group.ru, www.epam.com |

#### Об Учебном Центре EPAM Systems

Учебный Центр EPAM Systems - внутренние подразделения компании, занимающиеся обучением и подготовкой ИТ-специалистов на территории России, Армении и Казахстана.

С момента основания в 1999 году в Учебном Центре прошли подготовку свыше 500 профессиональных инженеров в области разработки и тестирования программного обеспечения.

www.training.ru

<enam>

# **Введение**

В начале несколько слов о причинах появления этой книги. Я видел очень много хороших изданий по C#, Visual Studio и множество других, но почемуне нашел книги, посвященной разработке компонентов в среде TO T Visual Studio. Признаться, я обнаружил несколько книг на английском языке ([1], [2]), но их авторы уделяли слишком большое внимание таким вопросам, как отрисовка компонентов, описание стандартных компонентов или среды, но почти не описывали методы и классы режима разработки. Надеюсь, эта книга поможет тем, кто хочет созлавать свои компоненты и пользоваться этим мощным и удобным средством разработки приложений.

Конечно, я не мог включить в эту книгу абсолютно все, но постарался сделать так, чтобы у читателя была вся необходимая информация для создания и распространения своих компонентов без проблем и головной боли. Справочная система MSND — не самый простой источник получения информации, поэтому я надеюсь, что эта книга поможет и тем, кто не хочет тратить время на поиск нужной информации, и тем, кто не очень силен в английском языке.

Эта книга посвящена только разработке компонентов для приложений типа Windows Forms в среде Visual Studio 2005/2008. Компоненты ASP.NET особая и очень большая тема, требующая отдельной книги, возможно, большей по объему, чем эта. Кроме того, я не описывал здесь расширения, вошедшие в .NET Framework 3.5, такие как Windows Presentation Foundation и т. д. Надеюсь, в ближайшее время получится выпустить еще одну книгу, посвященную только этим вопросам.

Эта книга посвящена именно режиму разработки и не содержит слишком подробной информации о методах отрисовки и графических примитивах. Очень просто найти книгу, в которой написано, как рисовать линию или как залить прямоугольник... Но ведь этого мало! Не менее важен вопрос, как сделать такую отрисовку раздельно для режима разработки и для режима выполнения, или как менять свойства этой заливки в режиме разработки. И именно этому вопросу и посвящена книга.

Для простоты я старался почти все примеры сделать очень небольшими. Каждый из них можно использовать как по отдельности, так и объединять их в единую систему в зависимости от задачи. Чтобы быстро найти нужную информацию, в книге есть две специальные главы: общая сводка атрибутов, используемых во время разработки (см. главу 15) и ответы на наиболее часто задаваемые вопросы (см. главу 16). Кроме того, в конце книги есть индекс. Надеюсь, это поможет читателю (и мне тоже) быстро найти нужную информацию.

#### Программные требования

Для компиляции примеров достаточно среды Visual Studio 2005/2008 (C#) и библиотеки .NET 2.0/3.0/3.5. Желательно также иметь справку MSDN, хотя можно пользоваться и сайтом www.microsoft.com.

#### Аппаратные требования

Достаточно обычного домашнего компьютера, на котором компиляция программы в Visual Studio 2005/2008 занимает приемлемое для вас время.

Установка Visual Studio 2005 (C#) потребует примерно 600 Мбайт на жестком диске, Visual Studio 2008 (C#) — примерно столько же, MSDN — 1,5 Гбайт, Windows DDK — 700 Мбайт, .NET 2.0 — 70 Мбайт.

#### О программном коде

Книга содержит полные исходные коды всех программ, однако во многих листингах я приводил только изменения кода, относительно предыдущего листинга. Такое сокращение позволяет не только экономить место, но и улучшить понимание кода, делая акцент лишь на новой функциональности. В большинстве листингов я не приводил автоматически генерируемый код, думаю, что набирать такой код "с листа" не очень интересно. Код на компактдиске содержит полные, компилируемые и работающие тексты всех приложений, без сокращений.

#### Краткое описание глав

Глава 1 содержит обсуждение общих вопросов разработки приложений с помощью компонентов: в чем достоинства и недостатки такой разработки, какие особенности и подводные камни ожидают программиста на этом пути... Я бы рекомендовал не оставлять эту главу без внимания, хотя, конечно, знаю, что программисты любят сразу переходить к коду, чем читать текст.

Глава 2 содержит небольшое описание среды Visual Studio, необходимое для того, чтобы договориться об именовании окон и общих понятий. Может оказаться, что некоторые мои обозначения покажутся не очень привычными, но в любом случае нам нужно будет договориться, как называть различные части среды, чтобы говорить на одном языке.

Глава 3 содержит минимальное количество теории, необходимой для дальнейшей работы. Если вы знаете, что такое атрибуты, интерфейсы, делегаты и отражение — можете смело пропустить эту главу, хотя некоторые ссылки на нее будут встречаться по тексту книги. Более детальное описание этих вопросов можно найти в других книгах или в MSDN.

Глава 4 содержит описание общей архитектуры и базовых классов времени разработки. Кроме того, эта глава содержит инструкцию к одному из самых важных вопросов — как отлаживать код компонентов во время разработки. Если до этого момента вам не приходилось разрабатывать свои компоненты, то эту главу нужно прочитать обязательно. Впрочем, и более опытные коллеги найдут в ней немало интересного.

 $\Gamma$ лава 5 содержит пошаговую инструкцию создания собственного компонента. По ходу дела я добавляю сюда описание некоторых базовых атрибутов и другую информацию, которая необходима, независимо от задачи. Это основы создания компонентов.

Глава 6 содержит описание специального объекта, называемого дизайнером. Дизайнеры позволяют управлять набором свойств и поведением компонента в режиме разработки, создавать пользовательские меню и многое другое. В этой главе я постараюсь рассказать про эти возможности.

Глава 7 продолжает наше погружение в мир режима разработки. Она содержит информацию о сервисах, предоставляемых средой для режима разработки. Сервисов очень много, и, как минимум, я рекомендовал бы ознакомиться с их возможностями. Может быть, это значительно упростит разработку компонентов и позволит не изобретать то, что уже реализовано в стандартной библиотеке и среде Visual Studio.

Глава 8 содержит информацию о создании так называемых "сложных свойств", т. е. свойств, содержащих набор других. Кроме того, здесь же я расскажу, как создавать стандартные наборы значений для свойства, а также о динамическом управлении списком свойств.

Глава 9 содержит информацию о создании собственного редактора свойства. Собственные свойства всегда интереснее редактировать как-то по-своему. Кроме того, стандартные редакторы свойств позволяют легко осуществить редактирование коллекций объектов, нарисовать изображение значения свойства и сделать множество других интересных вещей.

 $\Gamma$ лава 10 содержит информацию о сериализации времени разработки. Среда Visual Studio применяет принципиально новый метод сериализации. Без понимания новых принципов работы не получится построить корректно и эффективно работающий компонент, содержащий, например, свойства-коллекции.

 $\Gamma$ лава 11 содержит информацию о принципах визуальной отрисовки компонентов и управлении взаимным расположением компонентов. Здесь же я расскажу о некоторых классах и методах, используемых для рисования.

 $\Gamma$ лава 12 заведет нас в глубину режима разработки. Я расскажу про разработку глобальных свойств компонентов, транзакции дизайнера, многопоточную работу и многое другое. Вполне вероятно, что такие возможности вам не требуются, но лучше иметь о них хотя бы общее представление.

Глава 13 содержит информацию о компонентах, предназначенных для работы с данными.

Глава 14 рассказывает о вопросах лицензирования и распространения компонентов.

Глава 15 содержит общую сводку атрибутов, используемых в режиме разработки. Кроме того, в ней приводится описание некоторых атрибутов, которым не нашлось места по ходу книги.

Глава 16 содержит ответы на наиболее часто возникающие вопросы. Возможно, с нее стоит начать, если вы уже умеете разрабатывать компоненты, но столкнулись с проблемой, которую не можете решить.

#### Обозначения

- $\Box$  Visual Studio Microsoft Visual Studio, обычно имеется в виду версия 2005/2008, если не указана другая.
- $\Box$  MSDN Microsoft Development Network, справочная система, доступная по адресу http://msdn2.microsoft.com/ru-ru/default.aspx.
- $\Box$  WPF Windows Presentation Foundation.

#### Благодарности

Хочется поблагодарить издательство и всех, кто помогал в разработке и коррекции текста книги. Также спасибо моим коллегам из компании ЕРАМ Systems.

#### Обратная связь

Обо всех ошибках или пожеланиях сообщайте по адресу mail@bhv.ru. На сайте book.pvasoft.com можно найти текущий список опечаток и дополнений.

**TOARA1** 

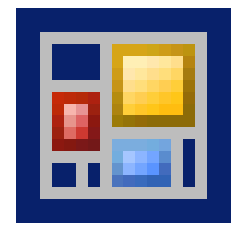

## Что такое компоненты

Компонент (от лат. componens - составляющий) составная часть. элемент чего-либо. (Выписка из словаря)

Коротко говоря, компонент - это "кирпичик" программы, состоящий из свойств (properties), методов (methods) и событий (events). Свойства дают возможность управлять видом и поведением компонента, методы - использовать возможности, предоставляемые компонентом, а события — реагировать на происходящие внутри компонента события, программировать реакцию компонента на внешние события и т. д.

Разработка программы с помощью компонентов называется компонентноориентированной разработкой. В этой главе я постараюсь описать, какие преимущества дает такой подход и какие подводные камни ждут нас на этом пути.

#### 1.1. Компоненты: достоинства и недостатки

Компонентно-ориентированная разработка имеет свои сильные и слабые стороны. Несомненными достоинствами является повторная используемость кода, согласованность пользовательского интерфейса, возможность быстрой и продуктивной разработки программ. Именно компоненты позволяют программистам составлять конечный продукт из "кирпичиков", не вдаваясь в детали реализации конкретного компонента. Конечно, наборы классов, используемые при объектно-ориентированном подходе, тоже дают возможность повторного использования кода, но компоненты делают повторное использование кода совершенно естественным.

Если при разработке системы все программисты команды пользуются одним и тем же набором визуальных компонентов, то, само собой, интерфейс у программы будет выполнен в едином стиле. Более того, поменяв, например, вид одного из компонентов, мы изменим его вид везде, где он используется.

Компоненты дают возможность независимой разработки частей интерфейса. Изменения внутри компонента не затрагивают код модулей, в которых он используется. Разработка нескольких независимых классов дает примерно те же результаты, за исключением одной проблемы. Среди программистов средней квалификации наблюдается тенденция перемешивать функциональность классов, путая методы одного класса с другим. Компоненты разделяют код более качественно. Особо "одаренным" можно не отдавать исходный код компонентов, которые не касаются разрабатываемых ими модулей.

Свойства компонентов позволяют наиболее эффективно объяснить другому программисту, как использовать компонент. Специальные редакторы свойств позволяют быстро настроить вид и поведение компонентов.

Наконец, накопив достаточное количество компонентов, можно действительно быстро создать визуальный интерфейс программы, фактически, не написав более ни строчки кода!

Чем же придется заплатить за все это? Как это не удивительно звучит, но платить придется объектно-ориентированным подходом. Возможность гибкого управления поведением компонентов с помощью событий провоцирует написание "событийно-ориентированного" кода. Пусть, например, нам нужен компонент для отображения цветных строк. Объектно-ориентированный подход обязывает нас создать наследника класса ListBox и, перекрыв метод Paint, реализовать отрисовку цветных строк. Возможность реализовать событие OnPaint и не создавать никаких классов подталкивает многих программистов к использованию событий в ущерб объектно-ориентированному подходу. Я специально говорю "подталкивает", т. к. никто не мешает создать новый компонент, умеющий рисовать цветные строки на основе существующего компонента ListBox. Такой подход и будет наиболее верным — ведь такие компоненты можно использовать повторно!

Еще одна плата за удобство - необходимость иметь гибкие компоненты. Нет смысла писать компонент, рисующий только строки красного цвета. Такой компонент будет затруднительно использовать где-либо, кроме той программы, для которой он изначально предназначался. Гораздо правильнее написать компонент, рисующий строки заданного цвета, а сам цвет вынести в его свойства (или как-то хранить внутри самой строки). Вот такой компонент можно использовать в любой программе. Такая гибкость требует некоторых дополнительных усилий, необходимость затратить которые не всегда очевидна при разработке одной программы, но вполне окупается при повторном использовании компонента.

Подводя итог этому рассуждению, можно сказать, что цель разработки нового компонента — создание новой функциональности, являющейся независимой, но гибко настраиваемой частью, допускающей повторное использование.

#### 1.2. Особенности разработки компонентов

В отличие от обычного класса, разработка компонента имеет особенности, которые следует учитывать, принимая решение о создании компонента.

Во-первых, пользователем компонента является такой же программист, как и мы с вами. Именно он, а не конечный пользователь программы, использует компонент. Конечному пользователю компонент достанется уже потом, когда программа будет готова.

Во-вторых, компонент имеет три интерфейса: интерфейс времени выполнения, интерфейс времени проектирования и программный интерфейс.

Интерфейс времени выполнения — это поведение компонента во время работы конечной программы. Например, компонент MaskEdit имеет поле ввода и умеет проверять правильность вводимых данных. Поведение времени выполнения складывается как из кода, заложенного в сам компонент, так и из кода, созданного пользователем компонента, с помощью обработчиков событий.

Интерфейс времени проектирования позволяет настроить вид и поведение компонента во время разработки. Стандартный дизайнер формы позволяет визуально настроить размер и положение компонента на форме, редактор свойств позволяет легко и быстро менять значения ключевых свойств, влияющих на вид и поведение компонента, а специальные редакторы самого компонента (если они есть) позволяют проводить тонкую настройку свойств компонента еще более быстро и эффективно. Конечно, программирование поведения компонента во время проектирования требует дополнительных усилий, иногда превышающих усилия на программирование самого компонента. Но, поверьте, хороший интерфейс времени проектирования того стоит!

Программный интерфейс — это свойства, методы и события, которые позволяют компонентам общаться между собой и с основной программой.

Основная особенность разработки компонента — сбалансированность гибкости компонента и времени, потраченного на его создание, плюс оценка затрат на разработку компонента с учетом возможности его повторного использования. Слишком гибкий компонент будет иметь очень много свойств, и его будет сложно настраивать. Наоборот, компонент, реализующий слишком частную ситуацию, будет бесполезен в плане повторного использования, и, возможно, затраты на его реализацию не будут иметь смысла.

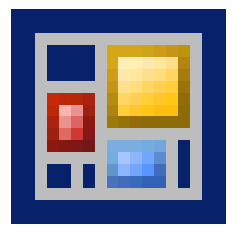

# **Дизайнер MS Visual Studio**

Пользователь всегда прав, но не должен об этом знать.

Нет, не пугайтесь, я не собираюсь детально разбирать здесь всю среду разработки MS Visual Studio, тратя бесценное книжное место. Но без некоторых деталей нам все же не обойтись. Как минимум, нам надо договориться об именовании основных окон среды. Итак, создадим новый проект типа Windows Application и посмотрим, что в нем есть полезного.

## 2.1. Среда Visual Studio

При создании нового приложения Windows Application среда открывает редактор формы и несколько окон (рис. 2.1), среди которых обычно (в зависимости от настроек среды) окна Solution Explorer (Обозреватель проекта), Toolbox (Инструменты) и Properties (Свойства). Именно эти три окна представляют для нас наибольший интерес.

В окне Solution Explorer (Обозреватель проекта) можно выбрать нужный для редактирования элемент: файл кода, форму и т. д. В соответствии с этим меняется редактор в левой части. Для формы отображается редактор формы, называемый еще дизайнером формы. Практически аналогичный редактор открывается при редактировании компонентов. При редактировании кода открывается текстовый редактор. Есть и другие редакторы (дизайнеры), но пока нам вполне достаточно знать про эти два.

В следующих разделах я расскажу про каждый из элементов среды более подробно.

| WindowsApplication2 - Microsoft Visual Studio                                            | $ \Box$ $x$                                                                                                    |
|------------------------------------------------------------------------------------------|----------------------------------------------------------------------------------------------------|
| File<br>Edit<br>Build<br>Debug<br>Tools<br>View<br>Project<br>Data                       | Window<br>Community<br>Help                                                                                                    |
| ある島り<br>$ \approx$<br>$\mathbb{E} \cdot \mathbb{E} \cdot \mathbb{E}$ .<br>$\cdot$ $\Box$ | Debug<br>諷<br>Þ                                                                                                    |
| 高<br>山!<br>릨<br>哑<br>戶<br>哑                                                              | <b>合*</b><br>+<br>+<br>÷                                                                                                    |
| Form1.cs [Design]<br>$\rightarrow$ $\times$                                              | Solution Explorer - WindowsApplication2<br>$4 \times$                                                                                                    |
|                                                                                          | 373<br>归由                                                                                                    |
| $ \Box$ $\times$<br><b>De</b> Form1                                                      | Solution 'WindowsApplication2' (1 project)<br><b>B</b> WindowsApplication2<br>Ė-<br><b>Properties</b><br>[∓]…<br>References<br>F-<br>· Form1.cs<br>$\mathbf{F}$<br>Program.cs<br>Solution Explorer & Toolbox Properties |
| Output <b>B</b> Error List <b>R</b> Find Results 1                                       |                                                                                                    |
| Ready                                                                                    | n                                                                                                    |

Рис. 2.1. Среда разработки Visual Studio

## 2.2. Дизайнер формы

В этом разделе я очень кратно опишу основные понятия, которые потребуются нам при работе с редактором формы и компонентов.

Дизайнер формы (form designer) имеет три маркера для изменения размера формы. С их помощью можно увеличить или уменьшить размер формы по высоте и ширине или одновременно по обоим параметрам, пропорционально (рис. 2.2).

Если на форме выбрать какой-нибудь элемент, то редактор показывает маркеры изменения размеров и положения этого элемента (glyph). Причем, как видно на рис. 2.3, маркеры меняются в зависимости от реальной возможности изменять размеры. Так, компонент Button можно менять по всем параметрам (во всех направлениях), а для компонента CheckBox доступно только изменение положения компонента на форме. Соответственно, компонент Button имеет восемь маркеров, а компонент CheckBox только один.

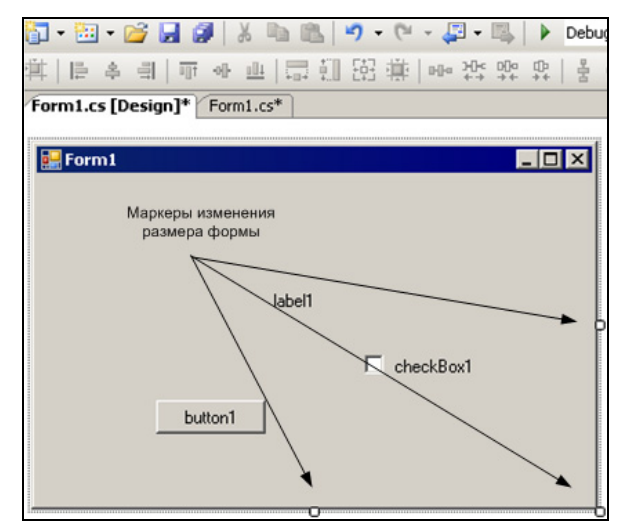

Рис. 2.2. Редактор формы

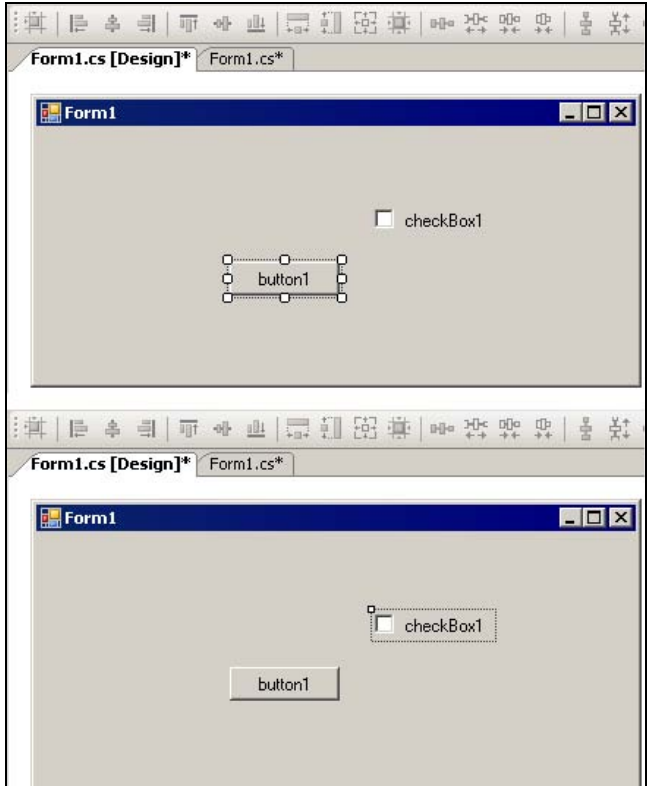

Рис. 2.3. Маркеры изменения размеров компонентов

Если при выборе компонентов на форме удерживать клавишу <Shift>, можно выбрать несколько компонентов одновременно. Первый из них будет иметь белые маркеры и являться *основным компонентом* (primary) в выбранной группе. Остальные выбранные компоненты будут иметь темные маркеры (рис. 2.4).

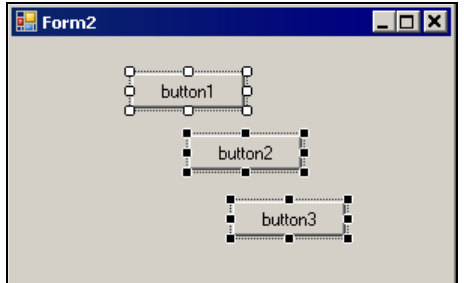

Рис. 2.4. Маркеры первого в группе компонента имеют белый цвет

Интересной особенностью редактора Visual Studio является подсказка о взаимном расположении элементов (snap lines). Например, при перемещении кнопки button1 вправо редактор отображает синюю маркерную линию, ведущую к компоненту Checkbox1, которая помогает выполнить выравнивание компонента вправо (рис. 2.5).

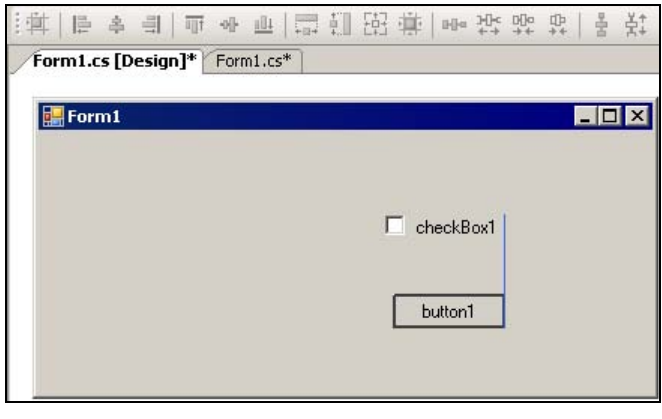

Рис. 2.5. Выравнивание взаимного расположения компонентов формы

#### 2.3. Визуальные и невизуальные компоненты в дизайнере формы

Библиотека .NET Framework имеет два типа компонентов: визуальные и невизуальные. Визуальные компоненты являются элементами пользовательского интерфейса. Это, например, компоненты: кнопка (Button), выпадающий список (ComboBox) или метка (Label). Невизуальные компоненты не имеют пользовательского интерфейса и не могут располагаться на форме. Дизайнер Visual Studio располагает их внизу окна дизайнера<sup>1</sup> (рис. 2.6). Такими компонентами являются, например, компоненты работы с базами данных, таймер (Timer) и компонент работы с последовательным портом (SerialPort).

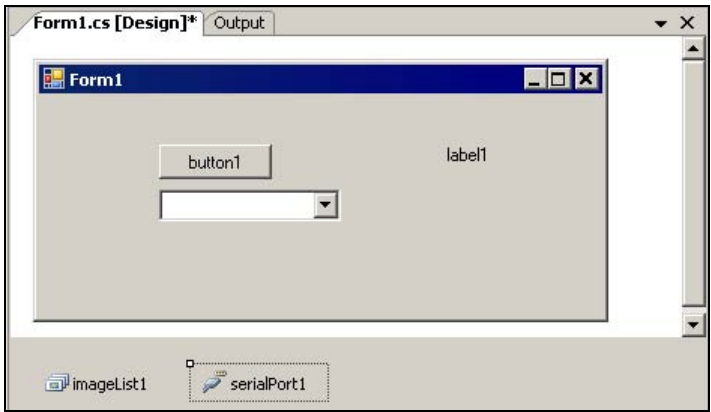

Рис. 2.6. Визуальные и невизуальные компоненты

#### 2.4. Палитра компонентов

 $\ddot{\phantom{a}}$ 

Окно Toolbox (Инструменты) во время редактирования формы превращается в набор компонентов (рис. 2.7). Название окна, которое пришло из Visual Basic, при этом никак не меняется, что, мне кажется, не совсем удачно. Правильнее было бы назвать это окно "палитрой компонентов", как это было в Delphi. С другой стороны, сюда же вынесли содержимое буфера обмена<sup>2</sup>, так что и на чистый набор компонентов это тоже не очень похоже. Давайте

 $1$  Для дотошного читателя могу сказать, что для таких компонентов создается специальный контейнер, имеющий тип System.Windows.Forms.Design.ComponentTray.

<sup>&</sup>lt;sup>2</sup> К нашему обсуждению это не относится, но все-таки замечу, что окно **Toolbox** (Инструменты) в Visual Studio можно использовать как многопозиционный буфер обмена. Попробуйте перетащить текст из редактора кода на это окно и обратно.

договоримся, что содержимое окна Toolbox (Инструменты), когда мы находимся в редакторе форм и видим набор компонентов, мы будем называть палитрой компонентов. Так будет более понятно.

Компоненты в палитре компонентов объединяются в *категории* (categories), которые позволяют быстро найти нужные элементы. Например, категория Menus&Toolbars объединяет компоненты для построения меню и панелей инструментов, а категория Data — компоненты для работы с данными.

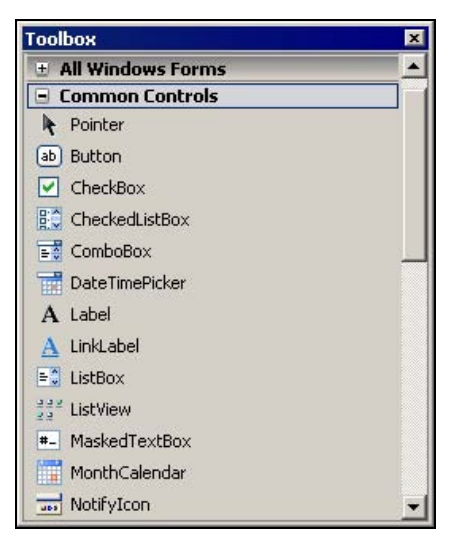

Рис. 2.7. Окно Toolbox

#### 2.5. Окно свойств

 $\ddot{\phantom{a}}$ 

Меню Properties (Свойства) открывает окно свойств выбранного в текущий момент объекта (рис. 2.8), который можно изменить, выбрав нужный объект в верхнем выпадающем списке. Стандартное окно свойств содержит две закладки<sup>1</sup>, переключаемые кнопками  $\|\cdot\|$  и  $\|\cdot\|$ . Первая кнопка переключает на закладку свойств объекта. Здесь собраны все свойства, которые позволяют посмотреть и изменить выбранный объект. Вторая кнопка переключает на закладку Events (События), которая содержит список событий, доступных для выбранного объекта.

Именно свойства и события являются наиболее важными интерфейсами взаимодействия. Чем удачнее подобран набор свойств, тем больше вероят-

 $^1$  В разд. 12.3 я расскажу как добавлять собственные закладки.

ность, что конечные пользователи (такие же программисты, как и мы) останутся довольны. С этой точки зрения лучше сделать больше свойств, чем меньше. Но, конечно, переусердствовать тоже не стоит, иначе пользователь компонента просто запутается. Хорошим подходом также является разработка собственного редактора свойств, позволяющего более удобно (чем обычные редакторы) редактировать все нужные свойства. Еще один вариант объединение свойств в сложные свойства, состоящие из других свойств. Например, сложное свойство Font состоит из нескольких простых свойств. При этом редактировать можно как само свойство Font, так и каждую из его составляющих.

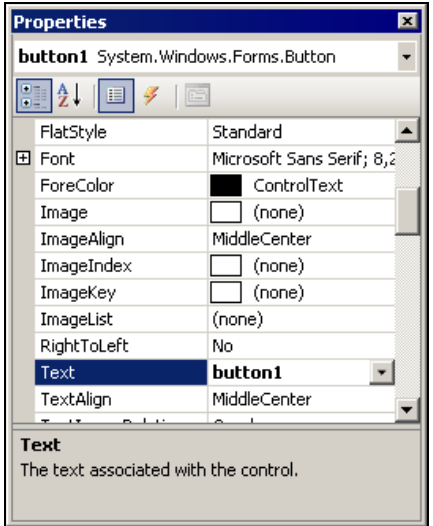

Рис. 2.8. Окно Properties

## 2.6. Редакторы свойств

Каждое свойство, в зависимости от его типа, имеет свой редактор свойств. Среда VS предоставляет редакторы для всех стандартных свойств, которые показаны на рис. 2.9—2.15:

- П простой редактор текстовых и числовых полей позволяет изменять все свойства с типом string, int и т. п.;
- П редактор выбора из списка позволяет модифицировать перечисления (enum), а также свойства типа bool (выбор из списка true/false);
- **П** редактор цветов позволяет редактировать свойства типа Color;
- □ редактор шрифтов позволяет изменять шрифт с помощью специального диалога или каждую из составляющих;
- **Предакторы свойств** TextAlign и Dock показывают специальные диалоговые окна.
- В дальнейшем мы научимся создавать собственные редакторы свойств.

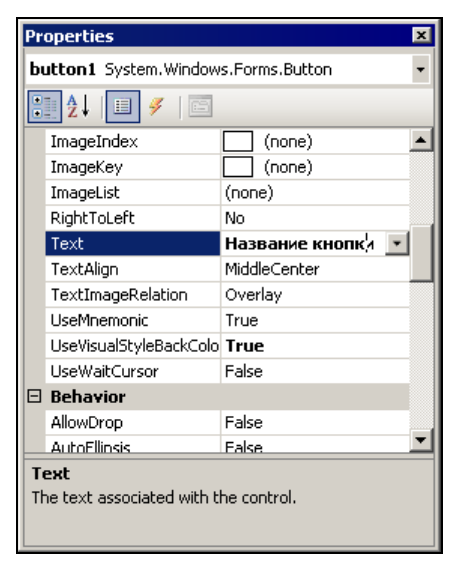

Рис. 2.9. Редактор простого (текстового или числового) поля

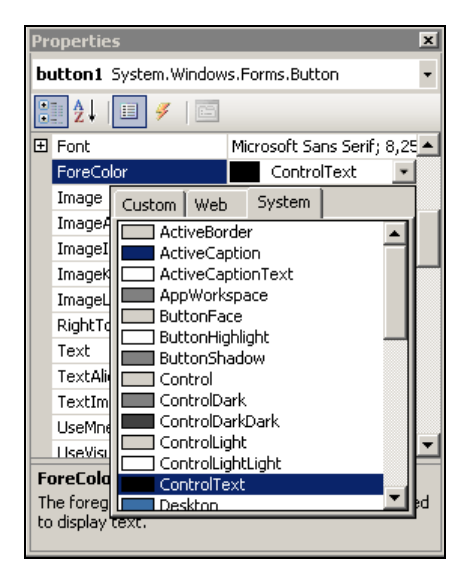

Рис. 2.11. Редактор цветов

|                                                                            | <b>Properties</b><br>$\boldsymbol{\mathsf{x}}$ |                 |  |
|----------------------------------------------------------------------------|------------------------------------------------|-----------------|--|
| <b>button1</b> System.Windows.Forms.Button                                 |                                                |                 |  |
| <b>BELAT</b><br>目<br>$E =$                                                 |                                                |                 |  |
|                                                                            | ImageIndex                                     | (none)          |  |
|                                                                            | ImageKey                                       | (none)          |  |
|                                                                            | ImageList                                      | (none)          |  |
|                                                                            | RightToLeft                                    | No              |  |
|                                                                            | Text                                           | Название кнопки |  |
|                                                                            | TextAlign                                      | MiddleCenter    |  |
|                                                                            | TextImageRelation                              | Overlay         |  |
|                                                                            | UseMnemonic                                    | Overlay         |  |
|                                                                            | UseVisualStyleBackColo ImageAboveText          |                 |  |
|                                                                            | <b>UseWaitCursor</b>                           | TextAboveImage  |  |
|                                                                            | $\boxminus$ Behavior                           | ImageBeforeText |  |
|                                                                            | AllowDrop                                      | TextBeforeImage |  |
|                                                                            | <b>AutoEllinsis</b>                            | False           |  |
| TextImageRelation                                                          |                                                |                 |  |
| Specifies the relative location of the image to the text<br>on the button. |                                                |                 |  |

Рис. 2.10. Редактор с помощью выбора из слиска

| <b>Properties</b><br>$\vert x \vert$                                 |                              |  |
|----------------------------------------------------------------------|------------------------------|--|
| button1 System.Windows.Forms.Button                                  |                              |  |
| $\frac{1}{2}$ $\frac{1}{2}$ $\frac{1}{2}$ $\frac{1}{2}$<br><b>ES</b> |                              |  |
| FlatStyle                                                            | Standard                     |  |
| Font<br>Π                                                            | Microsoft Sans Serif; 8,25   |  |
| Name                                                                 | Microsoft Sans Serif<br>ab I |  |
| Size                                                                 | 8,25                         |  |
| Unit                                                                 | Point                        |  |
| Bold                                                                 | False                        |  |
| GdiCharSet                                                           | 204                          |  |
| GdiVerticalFont                                                      | False                        |  |
| Italic                                                               | False                        |  |
| Strikeout                                                            | False                        |  |
| Underline                                                            | False                        |  |
| ForeColor                                                            | ControlText                  |  |
| Image                                                                | (none)                       |  |
| <b>Unit</b>                                                          |                              |  |

Рис. 2.12. Редактор шрифта (по частям)

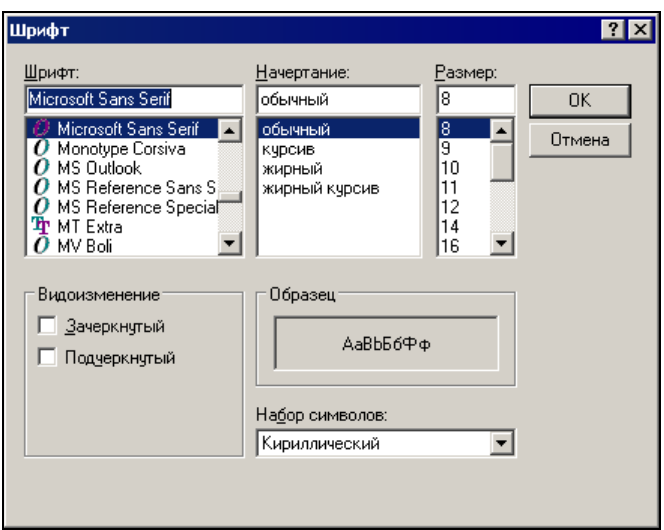

Рис. 2.13. Редактор шрифта

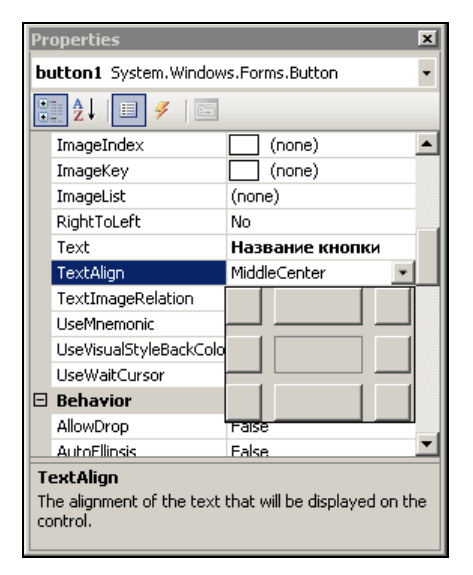

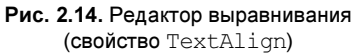

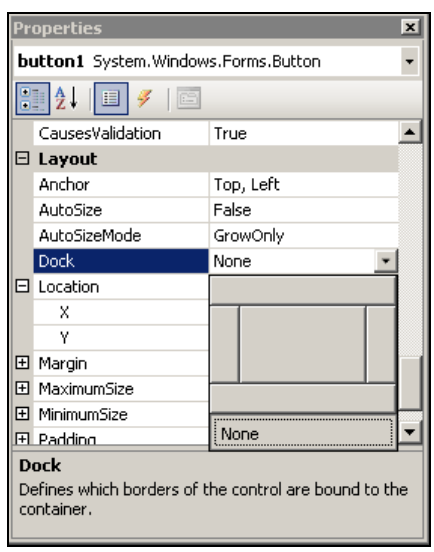

Рис. 2.15. Редактор привязки (свойство Dock )

#### **FUARA 3**

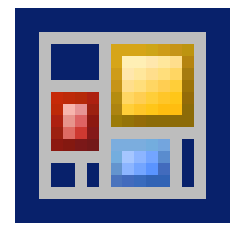

# Немного теории

Сложные проблемы всегда имеют простые, легкие для понимания неправильные решения.

Эта глава содержит тот минимум теории, который будет необходим для дальнейшего рассказа. Начинающим я рекомендую обязательно прочитать эту главу. Тем, кто знаком с синтаксисом языка, но не сталкивался с методами отражения и метаинформацией, следует начать с разд. 3.3. Если же вы хорошо знакомы с языком С#, можете смело пропустить эту главу и читать лальше.

#### 3.1. Свойства и события

Любой компонент взаимодействует с внешним миром с помощью свойств и событий. Свойства (properties) позволяют настраивать и получать параметры компонента, а *события* (events) — реагировать на происходящие внутри компонента события, программировать реакцию компонента на внешние события и т. л.

С точки зрения кода, события — сокращенная запись методов. Рассмотрим, например, такой код:

```
class Test
private int testInt;
public int TestInt
  get { return testInt; }
```